## Достъп до бази данни (БД)

- 1. JDBC (Java Database Connectivity) е множество от класове и интерфейси (пакет **java.sql**), чрез които приложенията четат и обновяват информация в бази данни и други източници на данни.
	- установяват връзка с източника на данни;
	- създават оператор;
	- изпращат оператори за търсене и обновяване към източника на данни;
	- обработват резултатите.
- 2. JDBC API се използват за директно извикване на SQL команди.
	- SQLJ препроцесорът ефективно транслира смесицата от Java/SQL в програмния език Java с извиквания на JDBC;
	- директно преобразува таблици от релационната бази данни в Java класове:
		- таблицата става клас;
		- всеки ред от таблицата става инстанция на този клас;
		- стойността във всеки стълб съответства на атрибут на инстанцията.
- 3. JDBC-ODBC Bridge използва ODBC (Open DataBase Connectivity) за достъп до релационни бази данни, като осигурява връзка към почти всички видове бази данни за почти всички платформи.

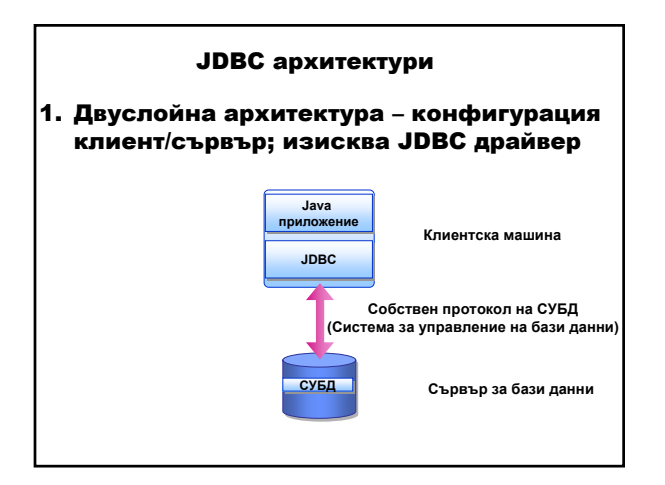

Java аплет/приложение комуникира директно с източника на данни. Потребителските команди се изпращат към базата данни и резултатите от операторите се изпращат обратно към потребителя. Източникът на данни може да бъде разположен на друга машина, към която потребителят се свързва през мрежата.

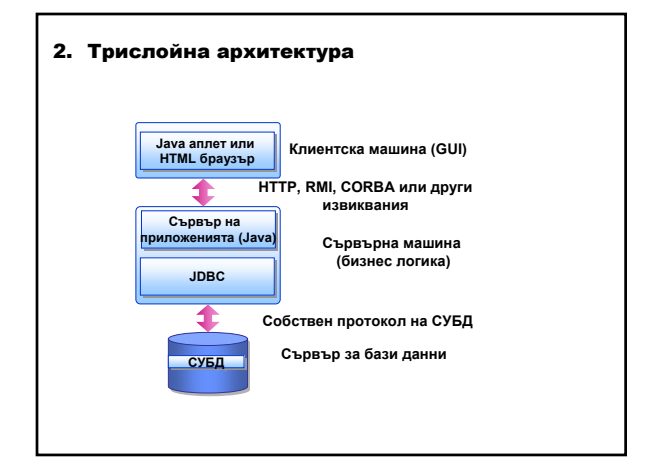

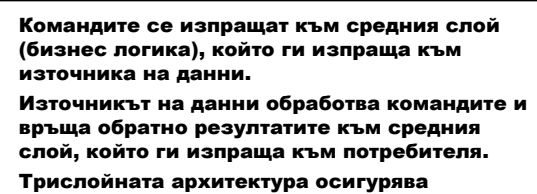

предимства.

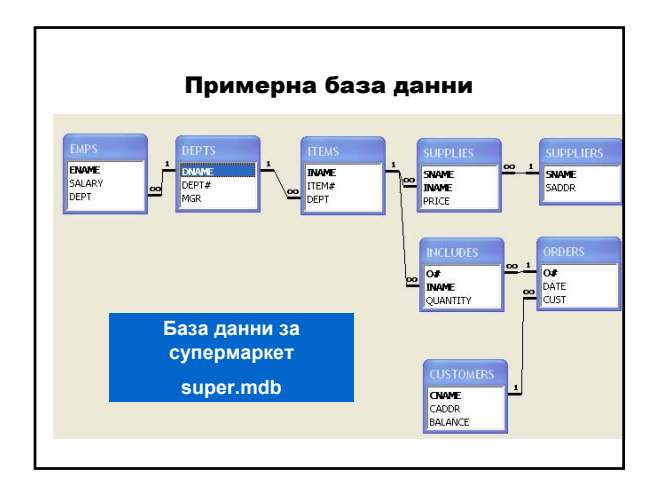

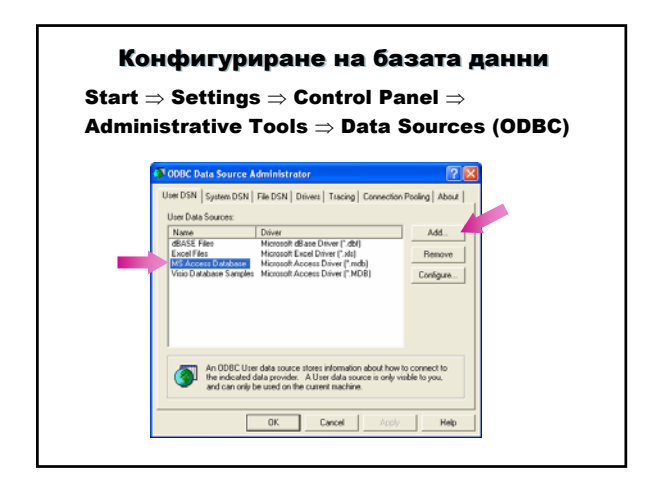

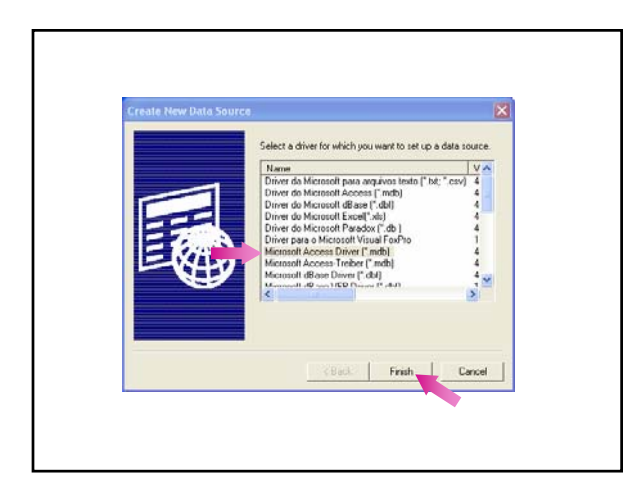

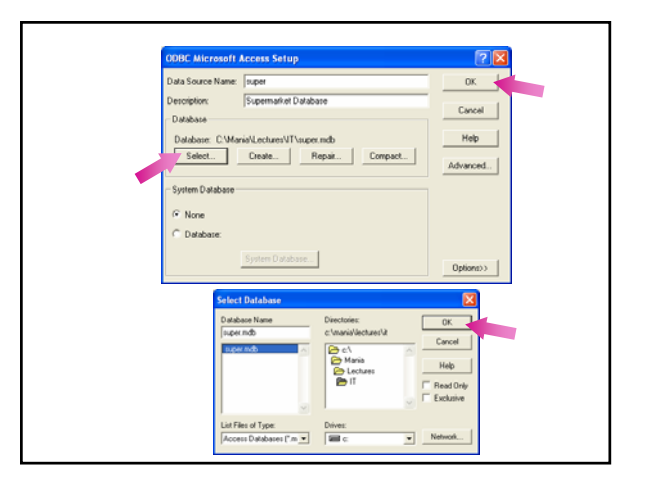

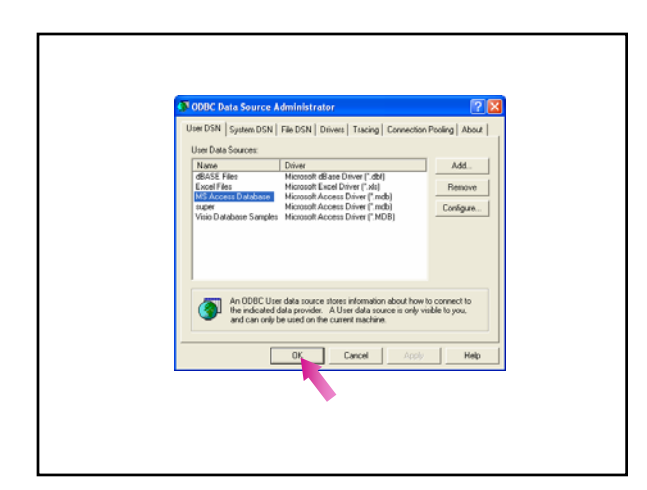

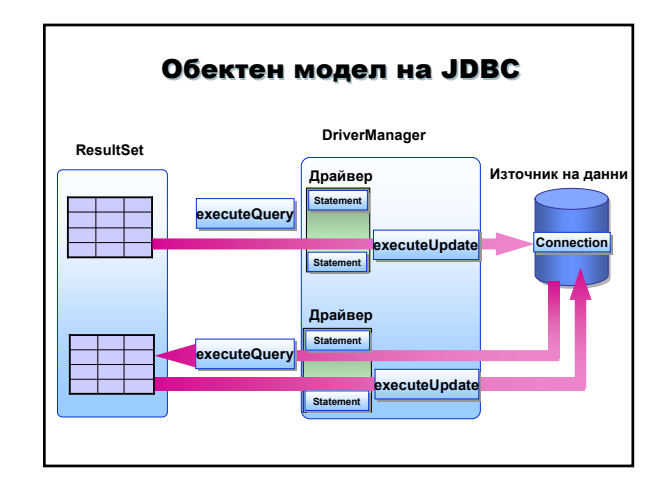

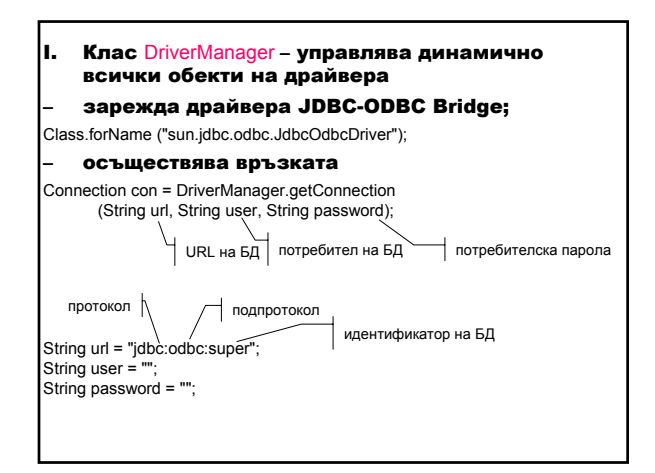

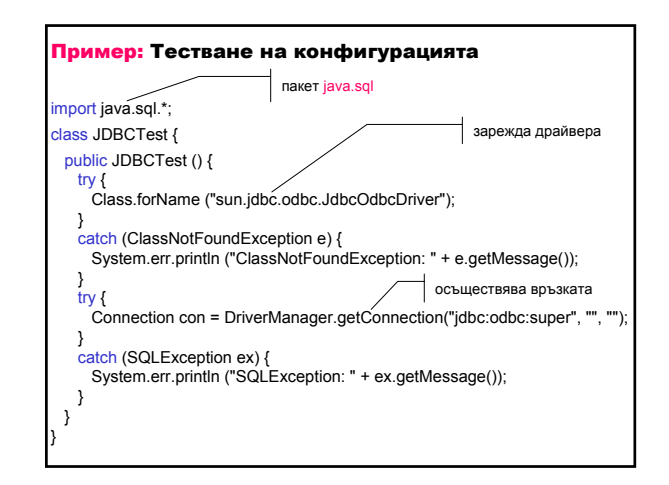

- II. Statement обекти използват се за изпращане на SQL оператори към БД.
- 1. Видове Statement обекти:
- Statement изпълнява прост SQL оператор без параметри;
- PreparedStatement (наследник на Statement) изпълнява предварително компилиран SQL оператор с или без входни параметри;
- CallableStatement (наследник на PreparedStatement) – изпълнява извикване към съхранени процедури на БД.

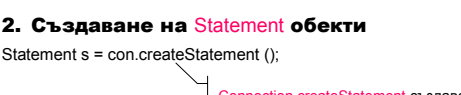

ction.createStatement създава State обект за изпращане на SQL оператори към БД.

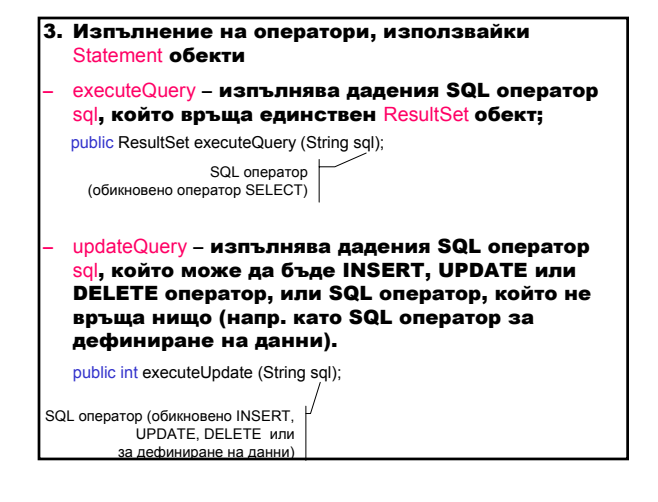

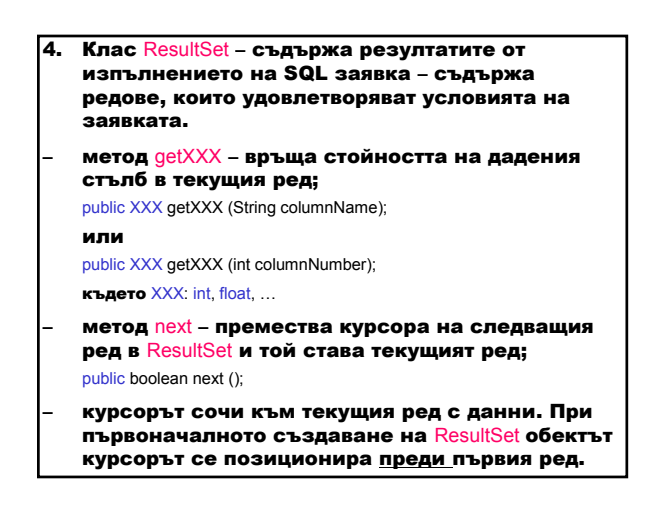

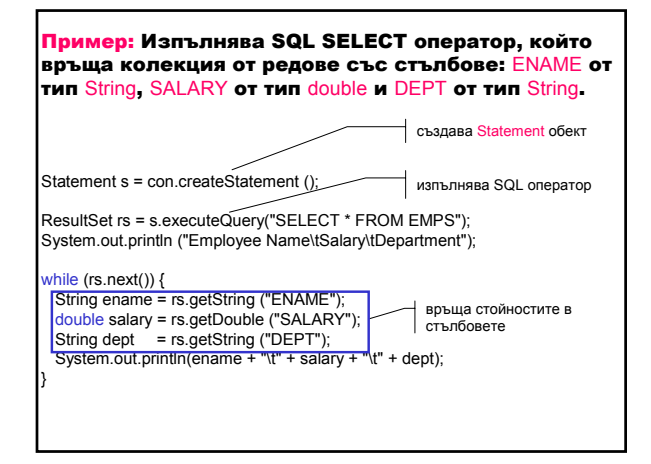

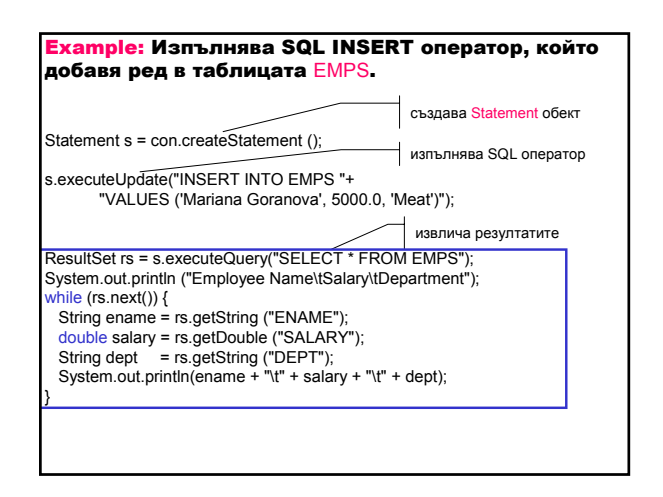

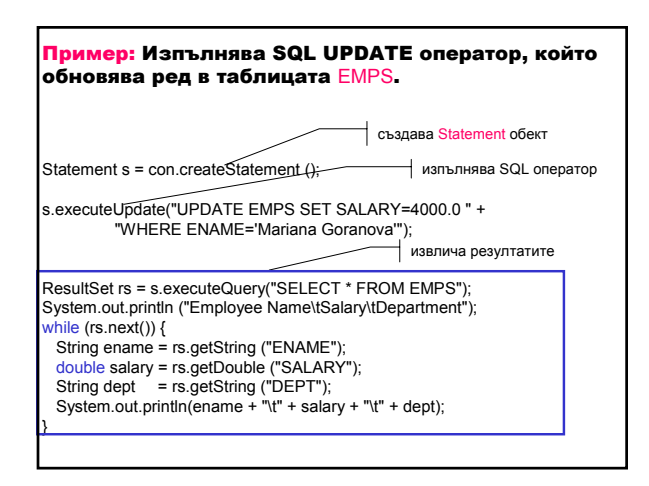

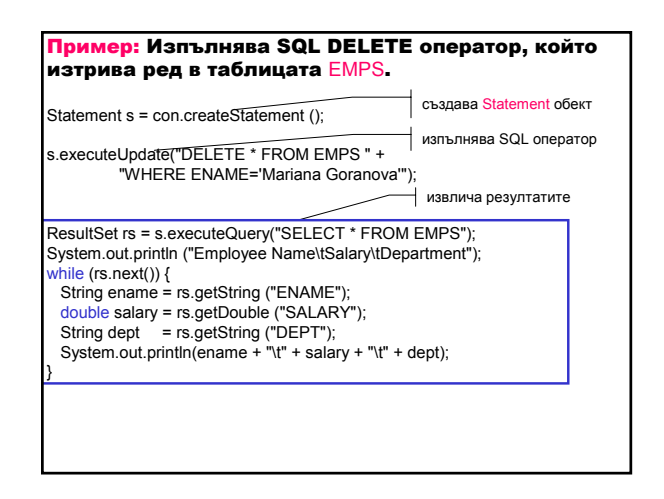

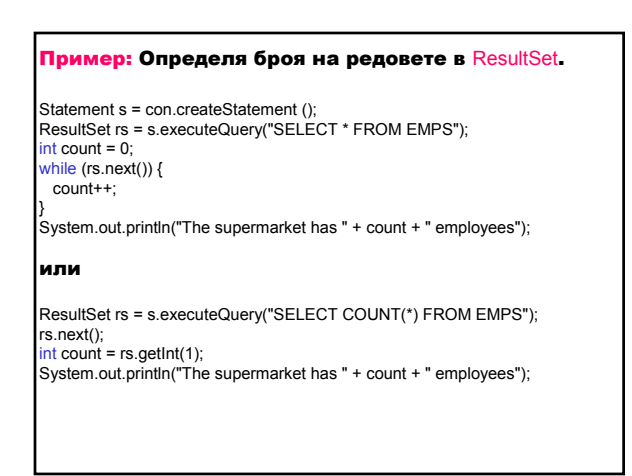

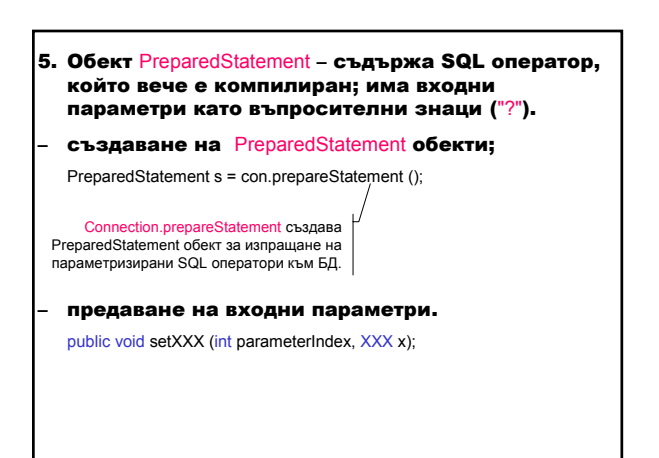

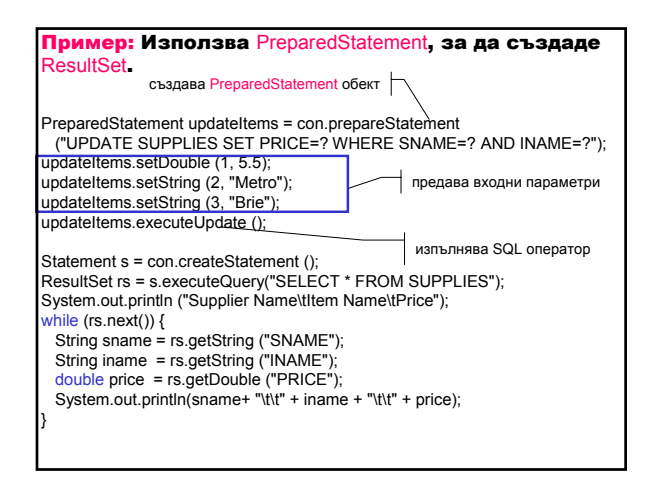

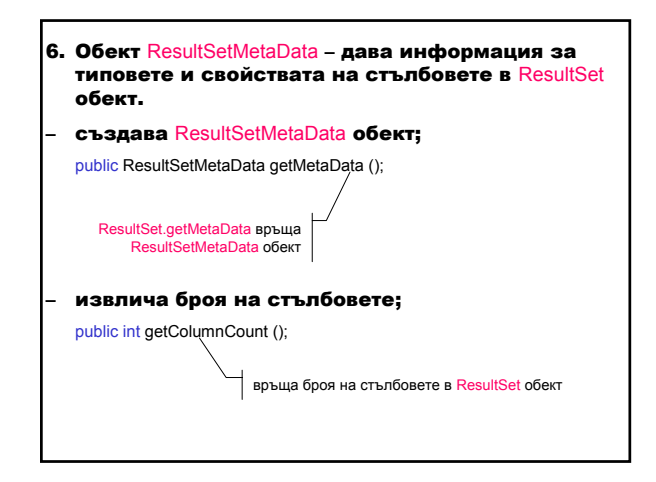

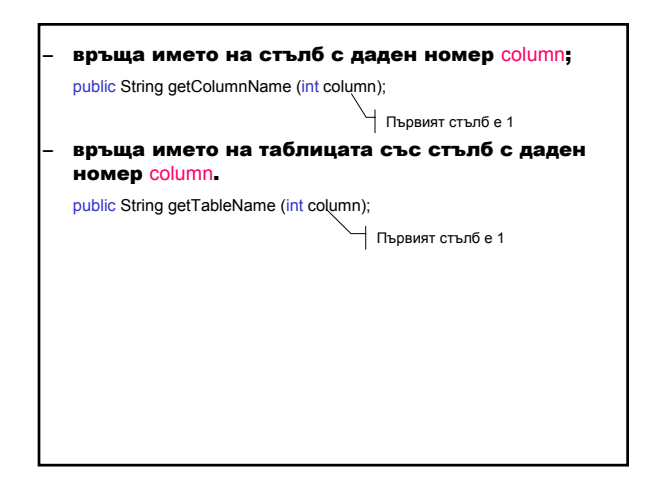

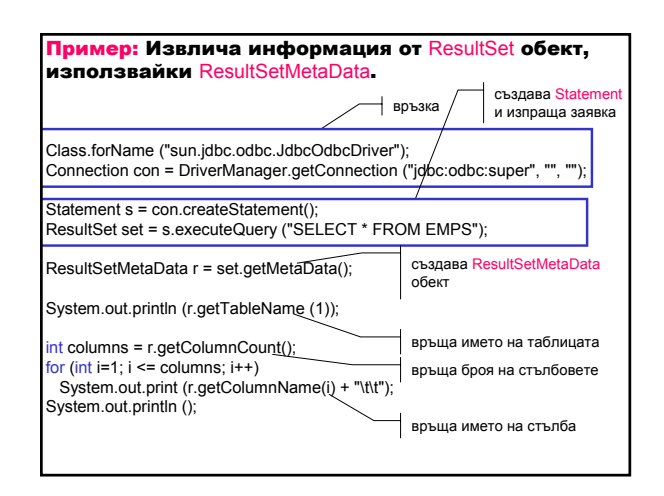

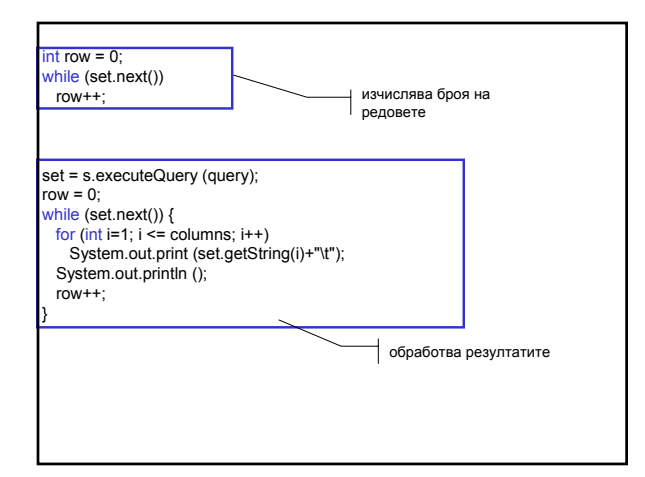

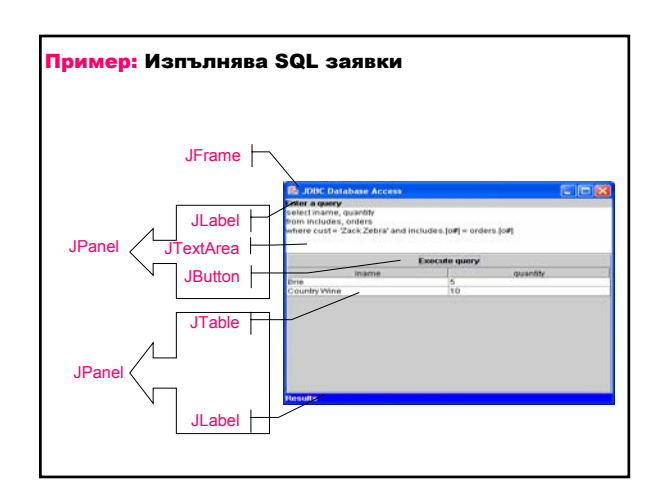

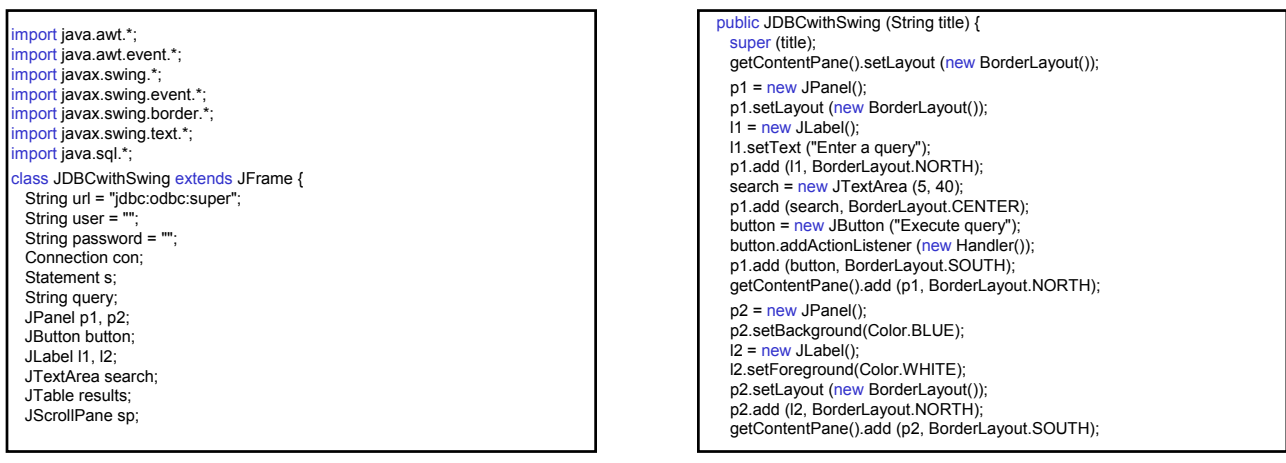

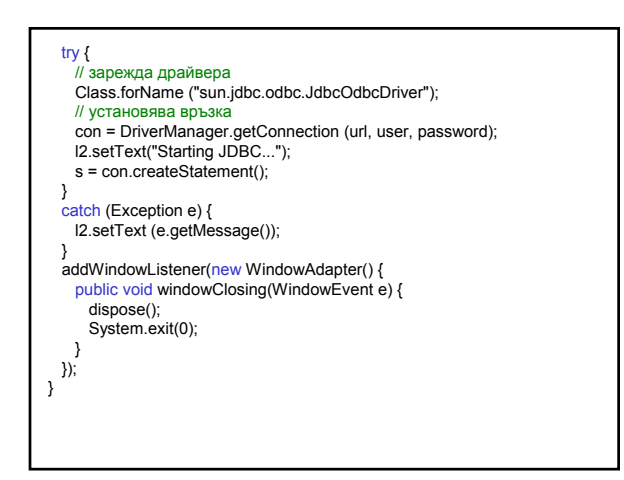

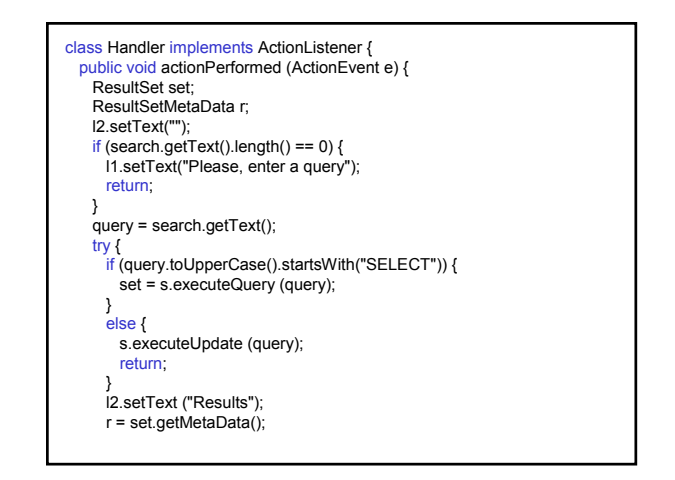

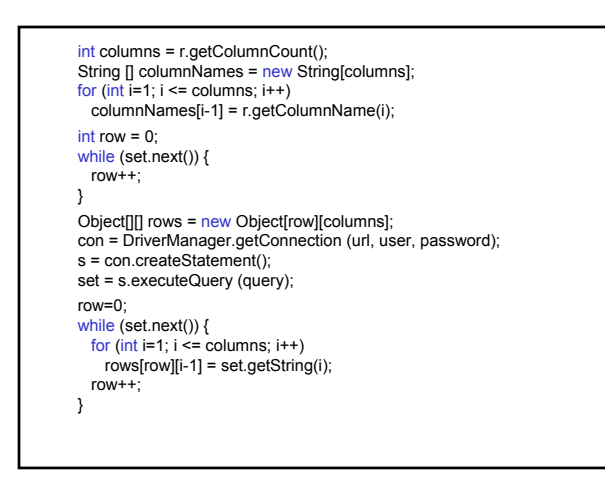

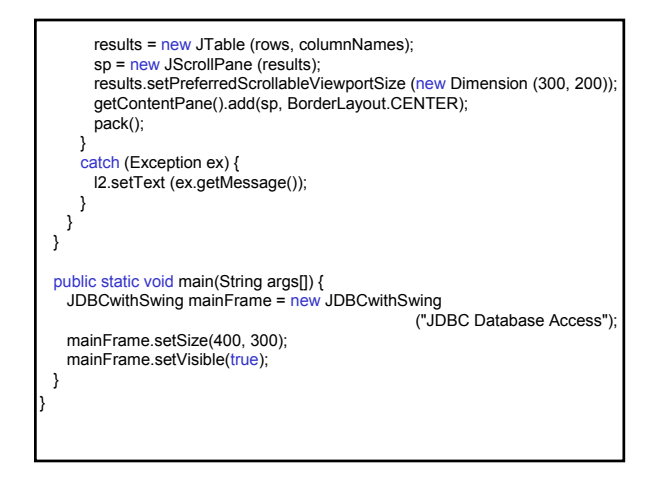

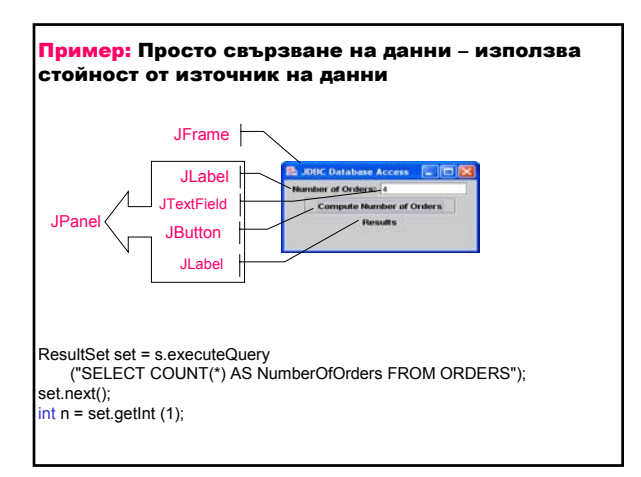

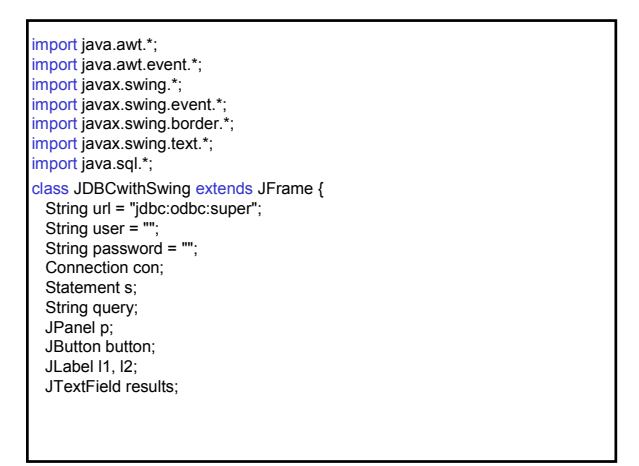

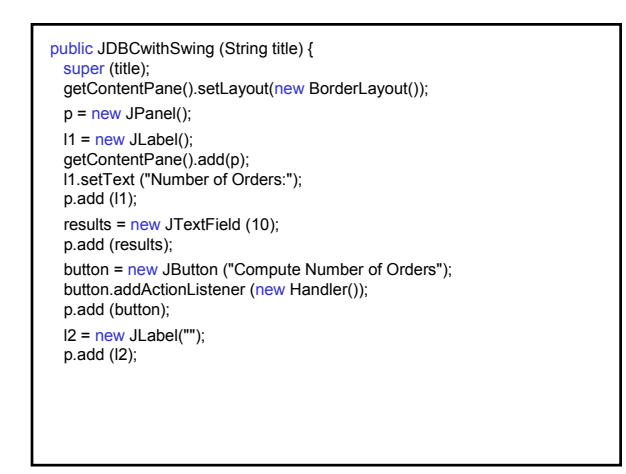

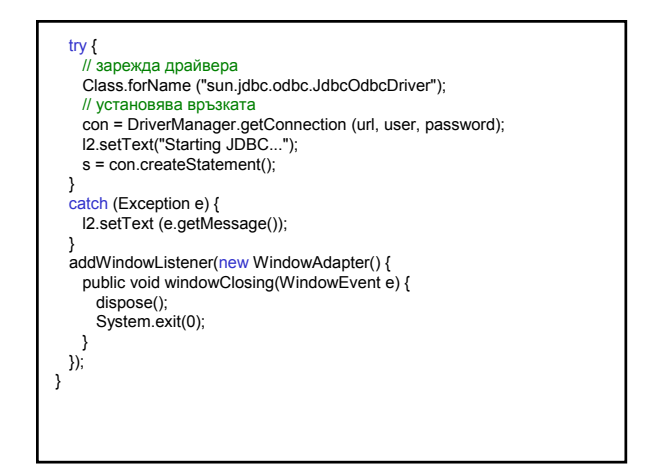

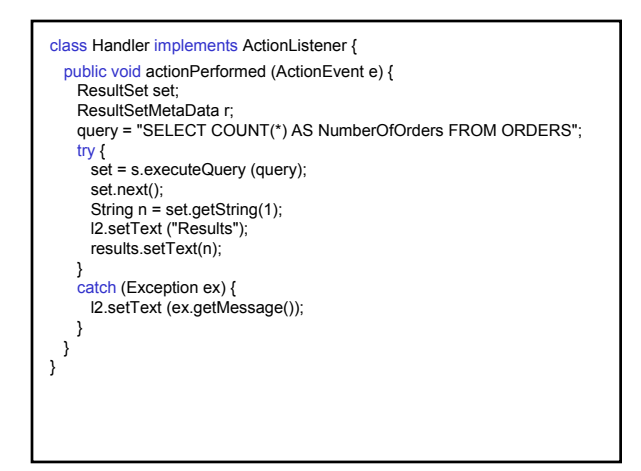

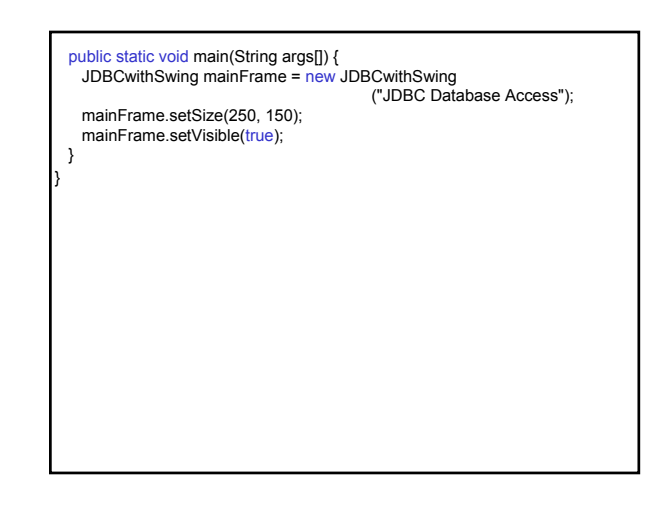

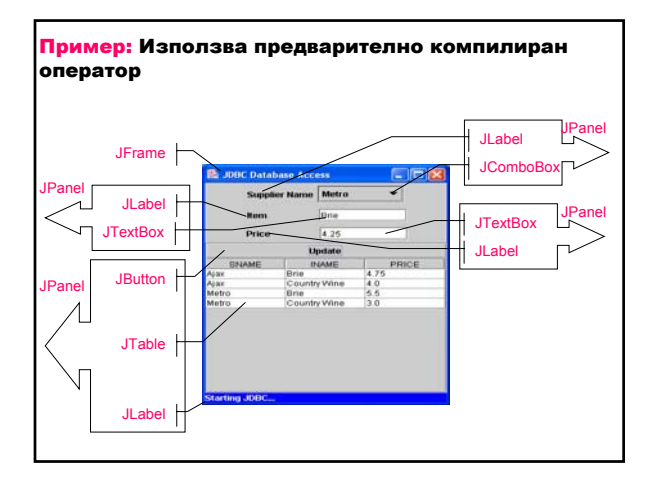

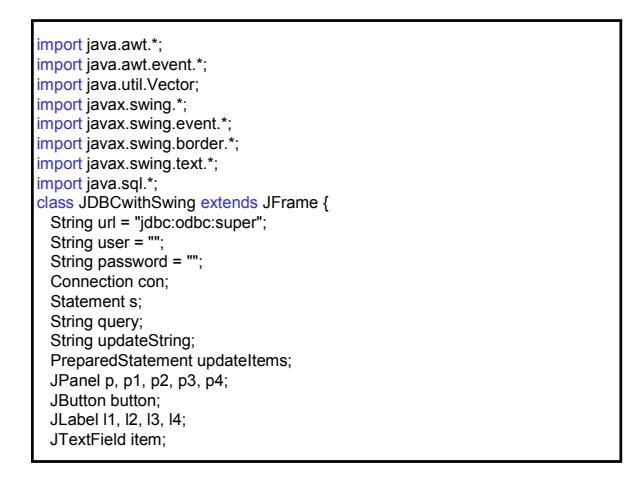

JTextField price; JComboBox search; JTable results; JScrollPane sp1; JScrollPane sp2; Vector list; String supplierName; String itemSearch; double priceNew; public JDBCwithSwing (String title) { super (title); getContentPane().setLayout (new BorderLayout()); p = new JPanel ();<br>p.setLayout (new BorderLayout()); getContentPane().add (p, BorderLayout.NORTH);

p1 = new JPanel();<br>I1 = new JLabel("Supplier Name"); p1.add (l1);<br>sp1 = new JScrollPane ();<br>list = new Vector(); list.addElement ("Acme "); list.addElement ("Ajax"); list.addElement ("Metro"); search = new JComboBox (list);<br>search.addActionListener (new Handler1()); sp1.getViewport ().add (search); p1.add (sp1); p.add (p1, BorderLayout.NORTH);  $p2 = new$  JPanel();  $12$  = new JLabel (" Item "); p2.add (l2); item = new JTextField (10);<br>item.addActionListener (new Handler2()); p2.add (item); p.add (p2, BorderLayout.CENTER);

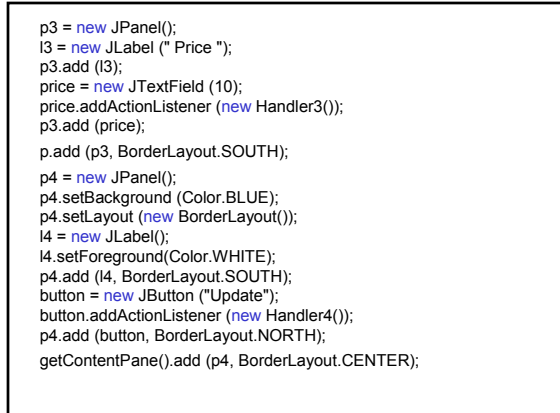

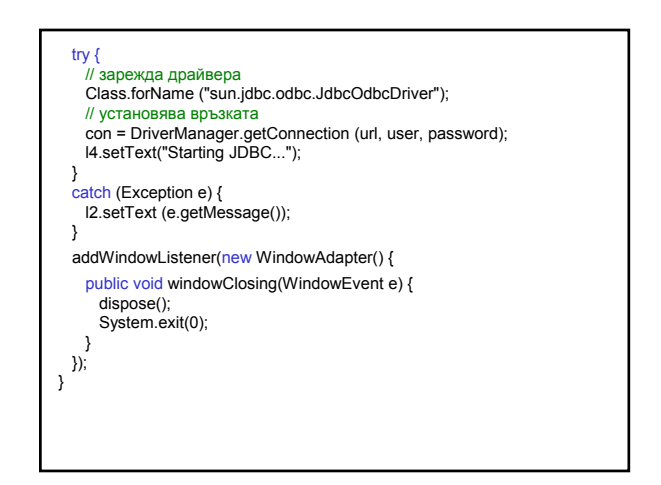

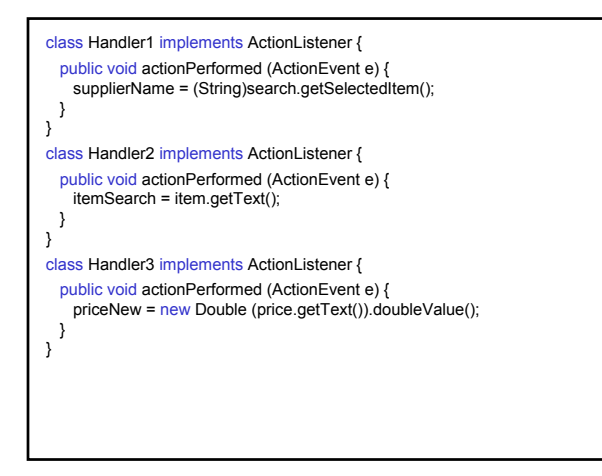

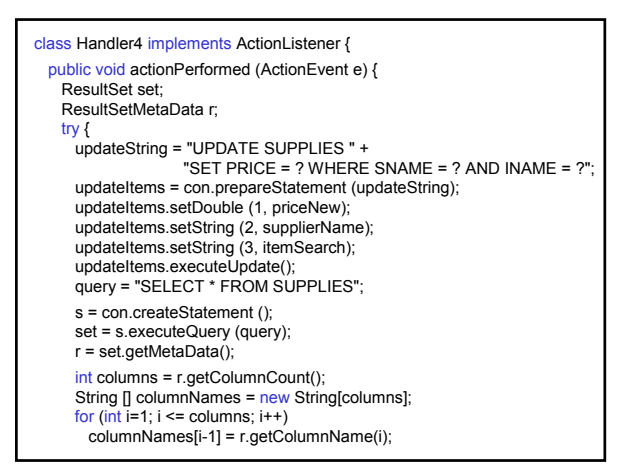

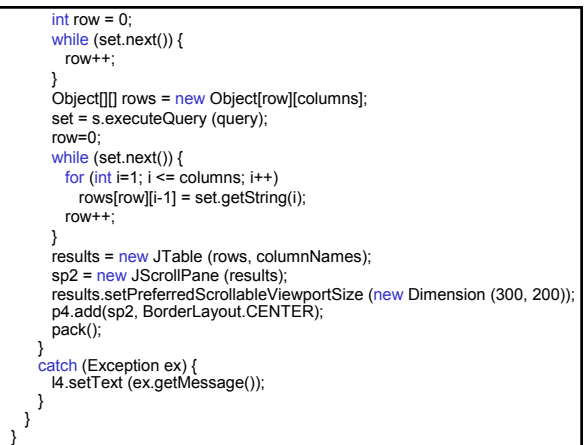

public static void main(String args[]) { JDBCwithSwing mainFrame = new JDBCwithSwing ("JDBC Database Access"); mainFrame.setSize(400, 300); mainFrame.setVisible(true); } }